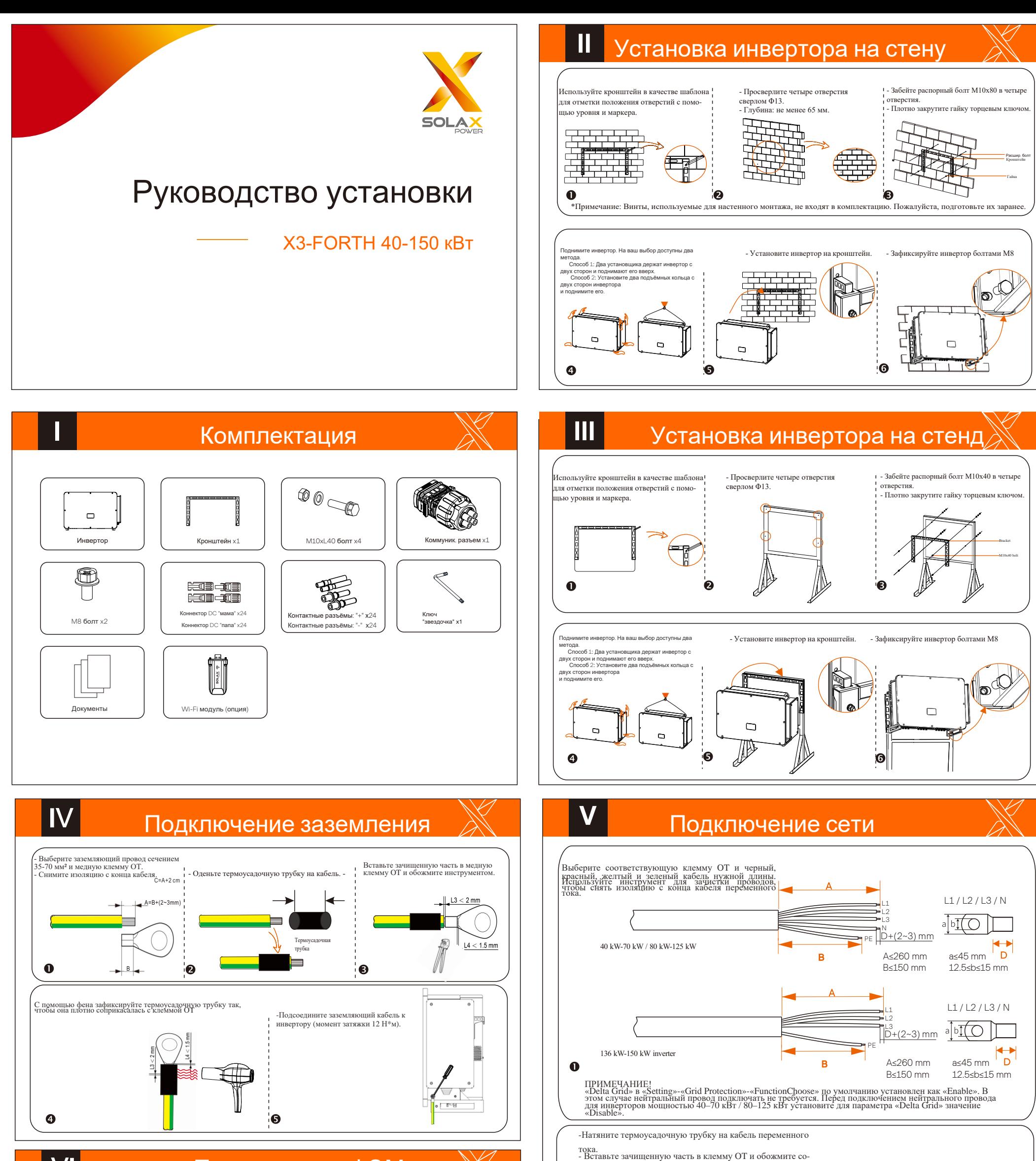

Подключение ФЭМ

**I**

- Используйте универсальный нож, чтобы вырезать <sup>в</sup> защитном кольце отверстие <sup>в</sup> соответствии <sup>с</sup> размером кабеля, проложите через получившееся отверстие кабель переменного тока <sup>и</sup> подключите его <sup>к</sup> клеммам переменного тока L1, L2, L3 и N по очереди. Зафиксируйте

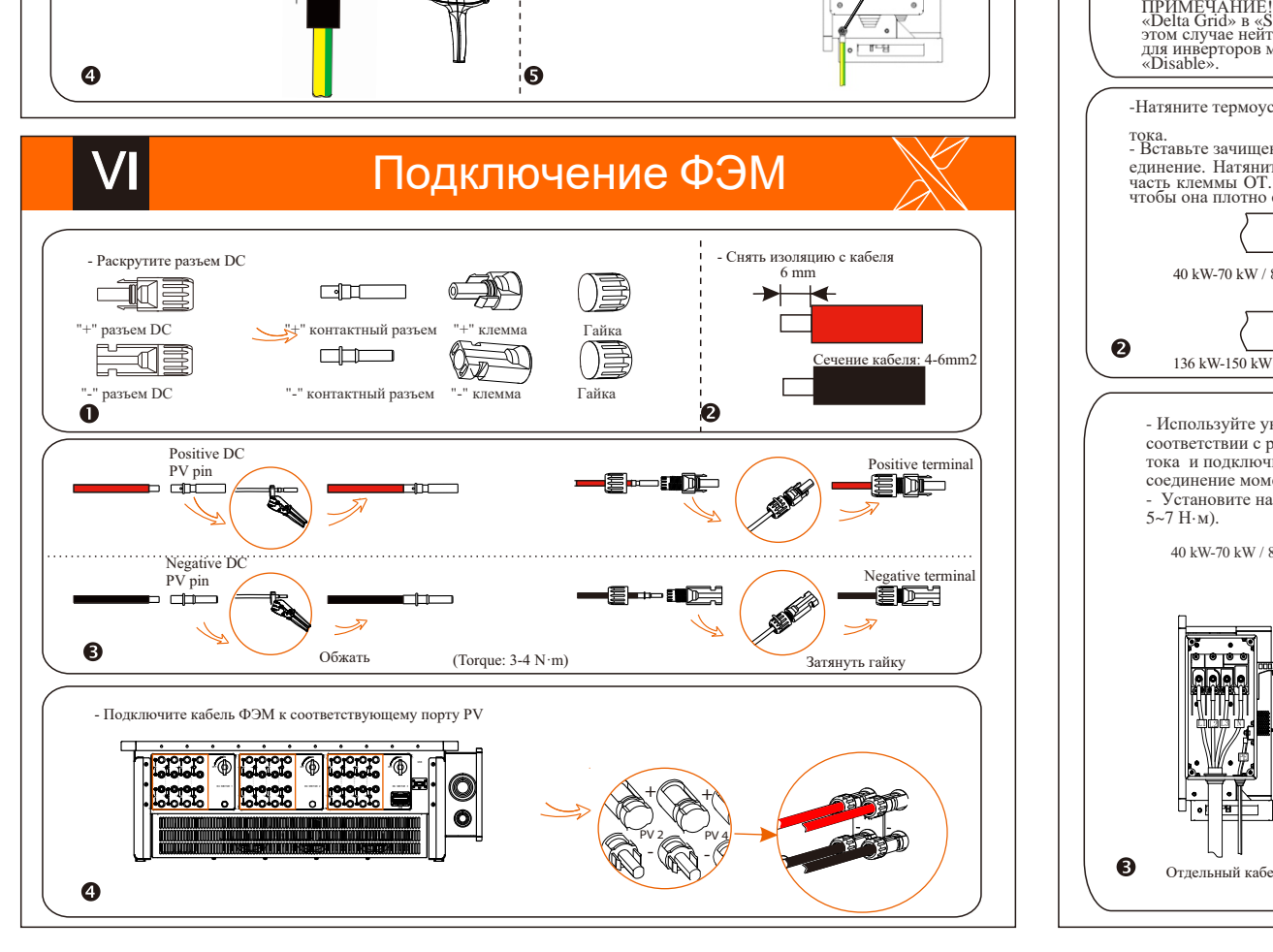

соединение моментом 25~30 Н·<sup>м</sup>). - Установите на место крышку распределительной коробки <sup>и</sup> затяните ее винтами (моментом 5~7 Н·<sup>м</sup>).

40 kW-70 kW / 80 kW-125 kW 136 kW / 150 kW

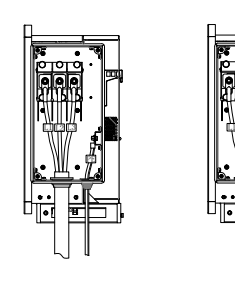

 L211L3 PE

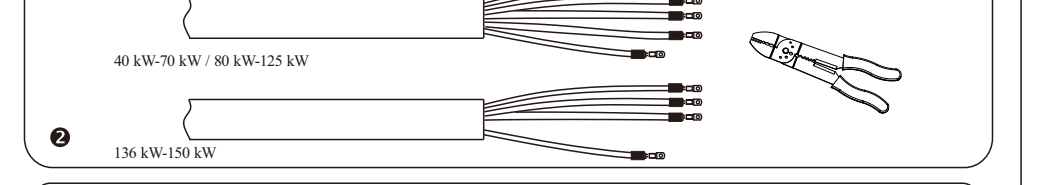

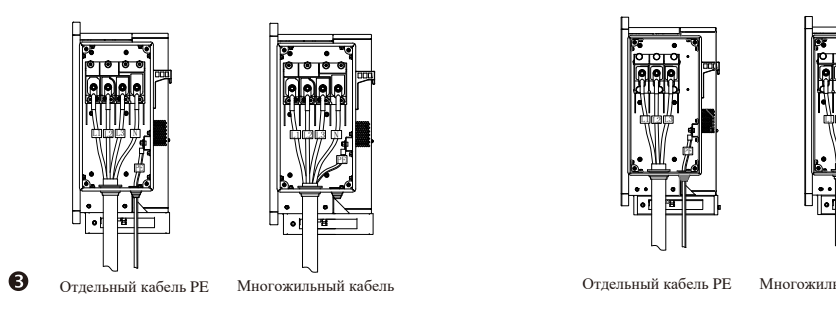

единение. Натяните термоусадочную трубку на обжатую<br>часть клеммы OT. Затем с помощью фена усадите её так,<br>чтобы она плотно соприкасалась с клеммой OT.

## **VII** Подключение интерфейсов связи

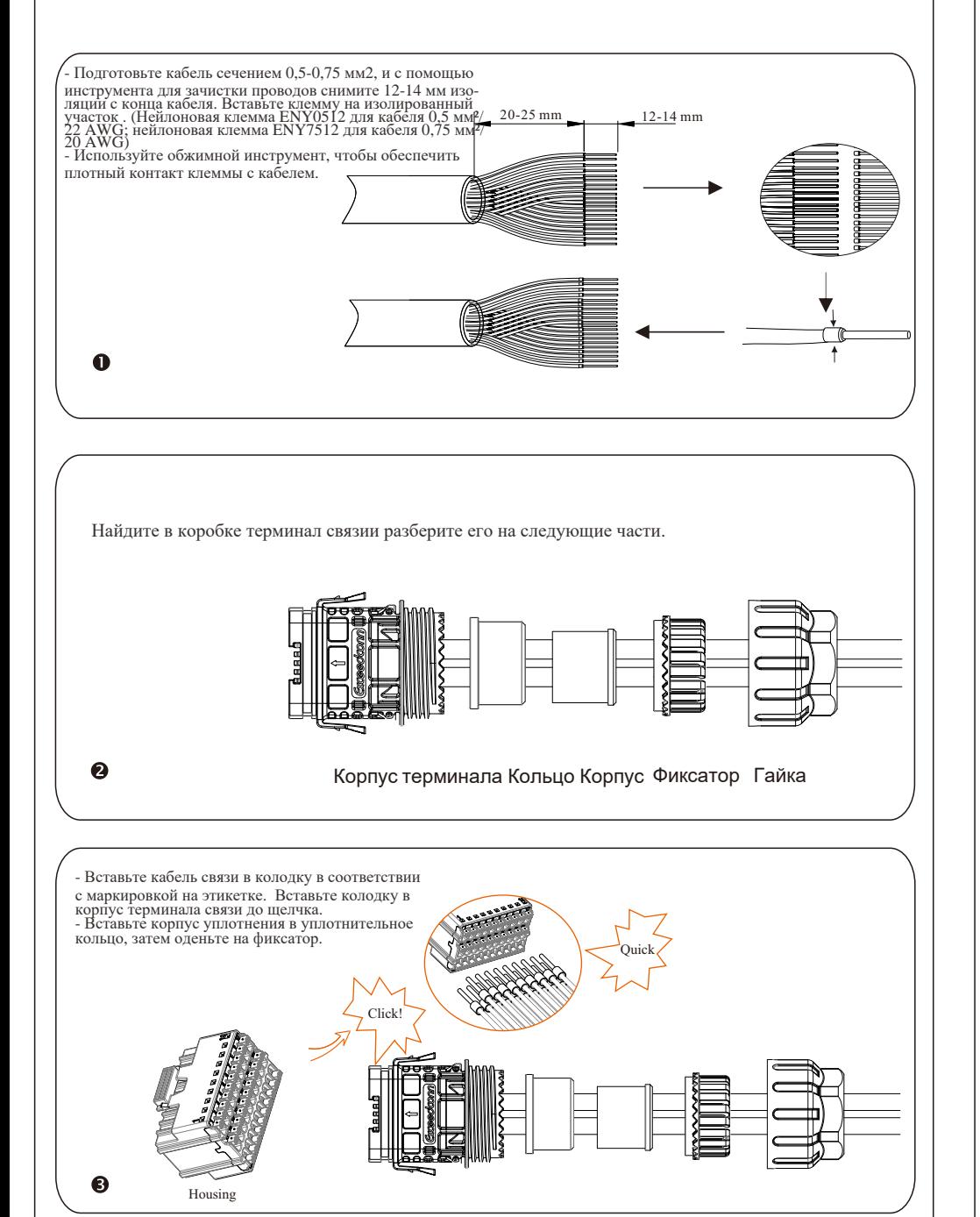

## **VIII** Подключение мониторинга

Monitoring Cloud — это приложение, которое может взаимодействовать с инвертором через Wi-Fi/LAN/4G модули. Приложение может считывать ошибки, предупреждения, конфигурацию параметров и другие функции. Это удобная площадка для обслуживания оборудования.

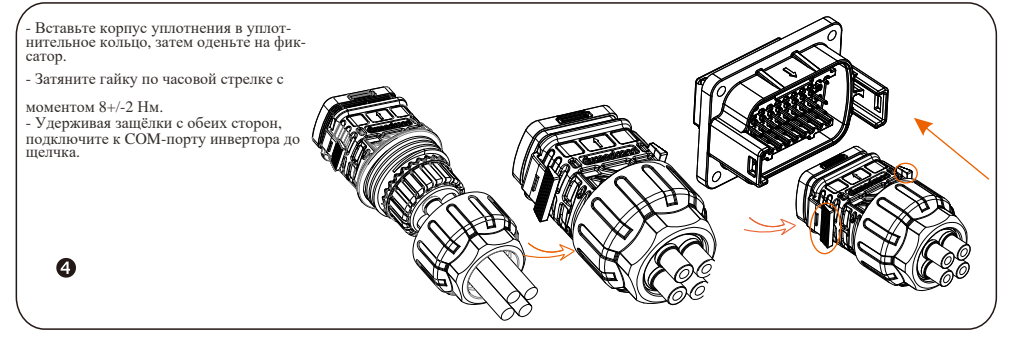

## VIII Подключение мониторинга

Основные настройки включают время, дату и язык. В расширенных настройках можно установить параметры Satety, System Switch, PV Connection, Active Power<br>Control, Export Control, Control Reactive Power, параметры напряжения сети, параметры частоты сети, параметры<br>сети, па

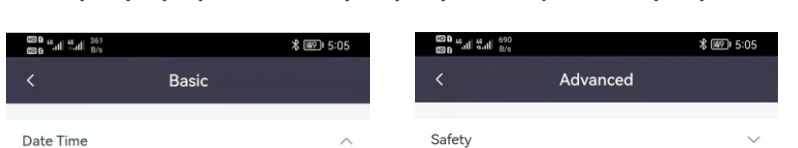

Подключите модуль к порту «USB» в нижней части инвертора. После включения стороны постоянного тока или стороны переменного тока можно подключить приложение и инвертор. Подробную информацию см. в соответствующем руководстве.

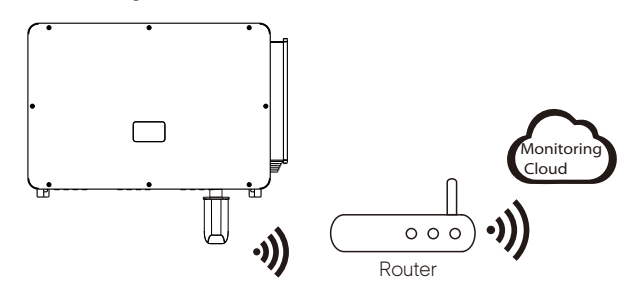

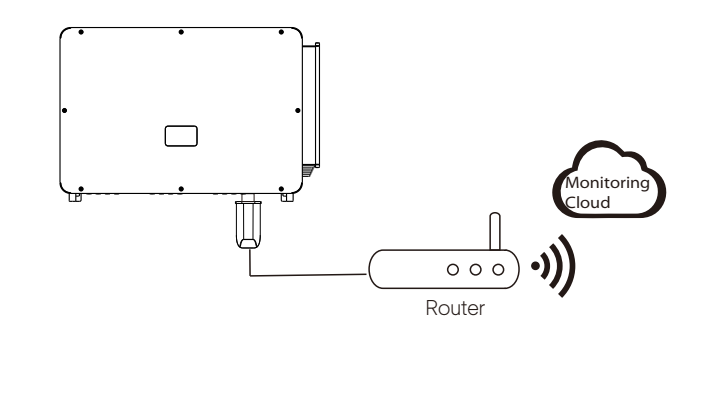

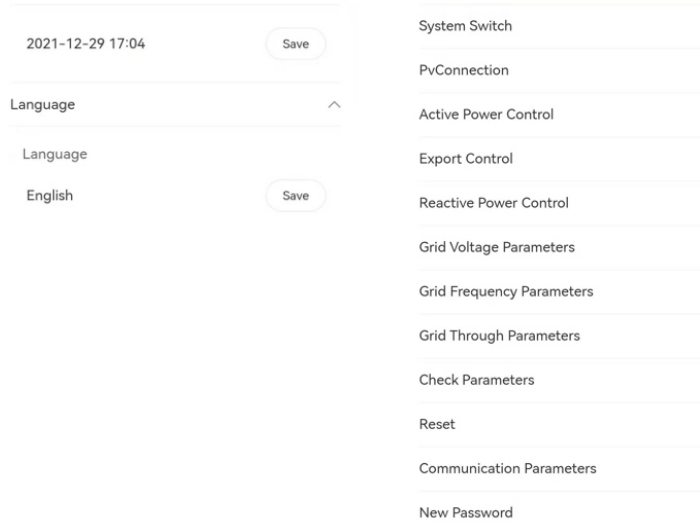

Ø Подключение Wi-Fi

Модуль Wi-Fi подключается к локальной сети в пределах 50 м от установки. Данное условие обязательно для получения доступа к платформе Monitoring Cloud.

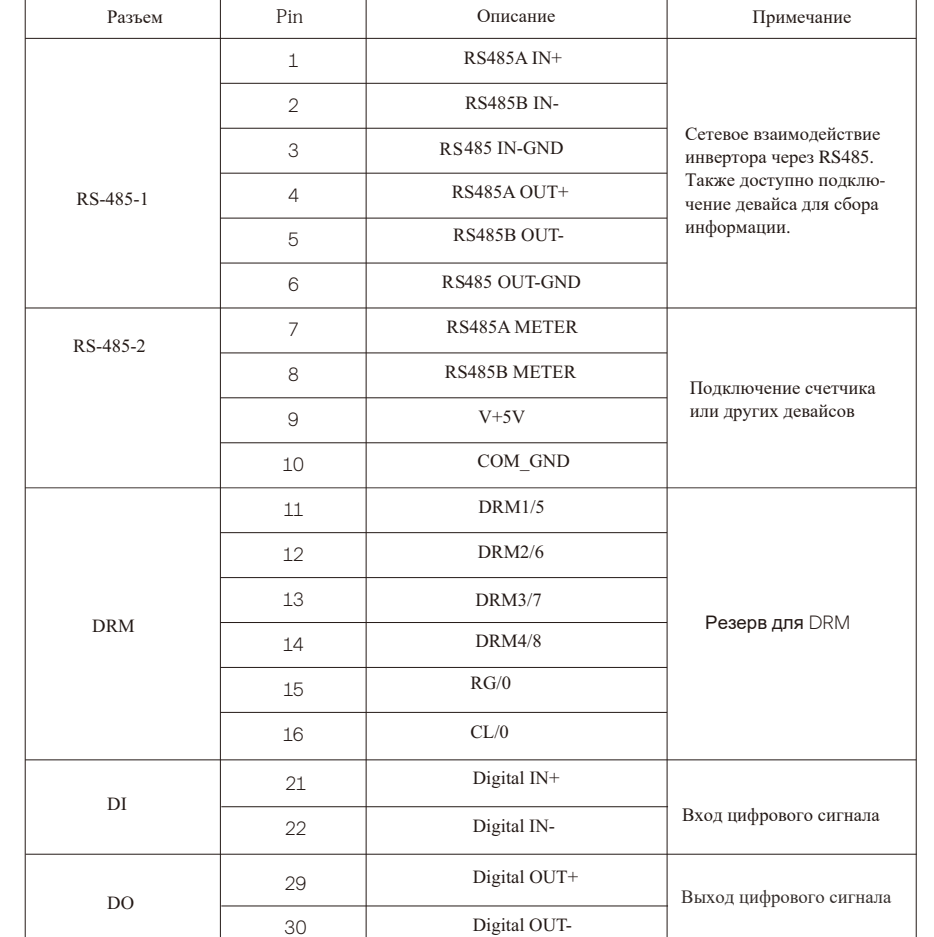

Ø Подключение 4G-модуля

Модуль 4G позволяет использовать соединение 4G для мониторинга вашей системы без возможности подключения к локальной сети. (Этот продукт недоступен в Великобритании)

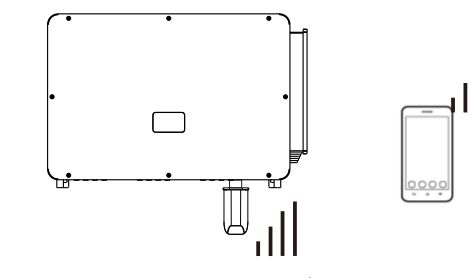

 $\triangleright$  Основные настройки  $\triangleright$  Расширенные настройки

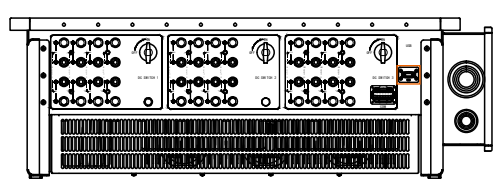

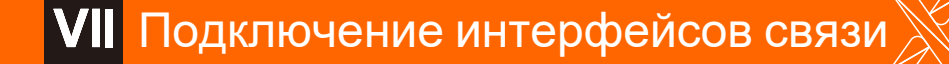

Ø Подключение LAN-модуля

Если WiFi отсутствует, модуль LAN позволяет пользователям подключаться к сети через кабель Ethernet. Ethernet обеспечивает гораздо более стабильное соединение с меньшими помехами.